# **LightCycler 96** 中文简易操作指南 **(**仅供培训教育使用**)**

#### 说明:

- 1. 开机前请注意确保室温在 15-32℃,仪器通风散热口不能有物品遮挡影响散热。
- 2. 请选用与罗氏原装耗材高度一致的96孔板或8联管。
- 3. 在操作过程中,切忌戴有粉末的乳胶手套或裸手接触光学透性封板膜或管盖。
- 4. 数据可以直接储存在仪器、电脑或者 U 盘, 仪器最多可以储存 50 个实验数据需定时备份 清理。按"synchronization"按钮仪器数据可以和 U 盘同步, U 盘接口在 LC96 仪器右侧 面上方, U 盘支持热插拔, linux 系统正常情况下无需担心病毒问题。
- 5. 仪器背后有两个 USB 接口, 上面用于连接 U 盘, 下面用于连 Barcode, 不要交换使用。
- 6. 实验完成后可以用 U 盘备份, 或者传输到与之链接的电脑, 或者以附件的形式发到指定 邮箱。实验人员在离开 PCR 扩增区时请带走用完的反应板,关闭仪器,电脑及总电源。

## 具体操作流程

1. 打开仪器背面的电源开关,Initialization表示仪器开始初始化(期间不能运行试验,但已 可设置程序),直到仪器界面左上角出现Ready即为可用状态。

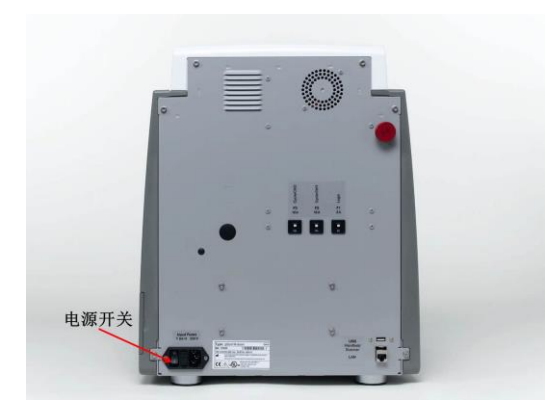

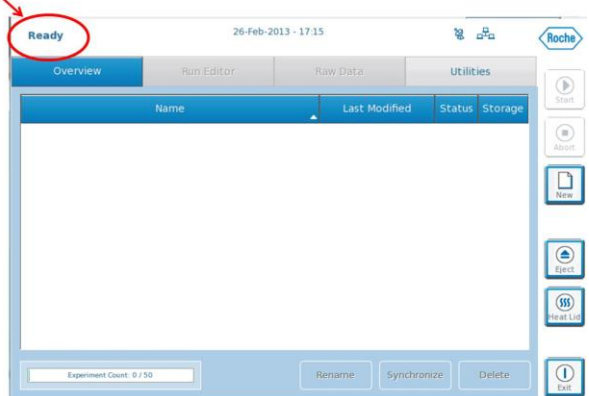

### **2.** 设置实验程序

(1) 在 LightCycler96 应用软件, 或者 LightCycler96 仪器软件创建实验程序(如左下图):

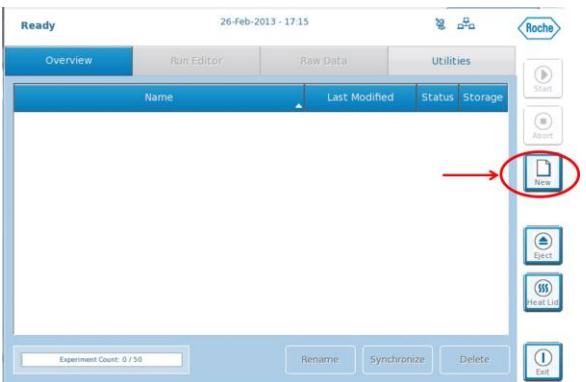

(2) 打开 *Run Editor* 设置温度包括升降温和循环数(如下图):

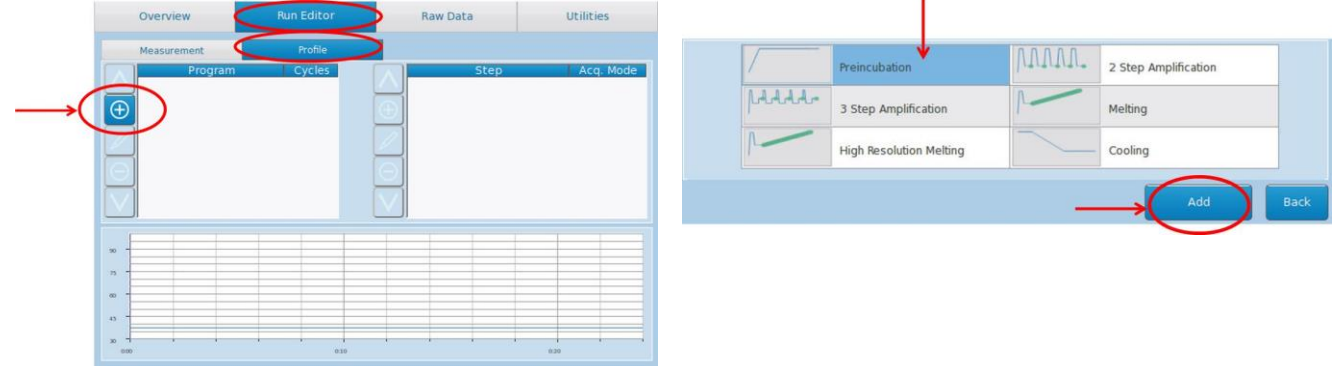

(3) 选择 detection format 采集模式和 sample volume 样品体积:

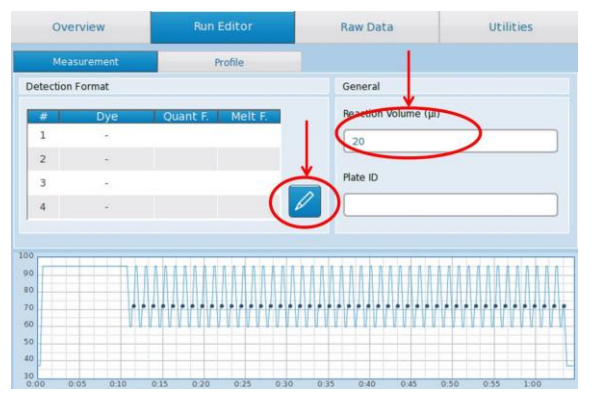

(4) 保存实验(仪器自动保存)。

### **3.** 开始运行实验

- (1) 如果在电脑的 LightCycler96 应用软件中设置实验,请将实验文件转移到 LightCycler96 仪 器;
- A. 如果仪器和电脑连接,可以通过 *Instrument Manager* 传输文件到仪器;

\*对 LightCycler® 96 的日常操作, 请您详细阅读产品配套操作手册, 为方便您阅读, 您可参考本说明。

- B. 如果仪器没有和网络连接, 使用 USB 转移, 注意需要在 U 盘中创建一个名为 "Experiments"的文件夹,将需要转移的实验文件放入其中。将此 U 盘插入仪器右侧面 上方的 U 盘接口, 按"synchronization"按钮仪器数据可以和 U 盘同步;
- (2) 配置好反应体系后,在离心机中离心,排除气泡及贴壁液滴;
- (3) 将相应的 96 孔板/8 联管放置到仪器中,点击仪器屏幕右侧的弹出按钮 | 3 | 4 | 以释放样 本装载模块,并手工将装载模块完整地拉出仪器;

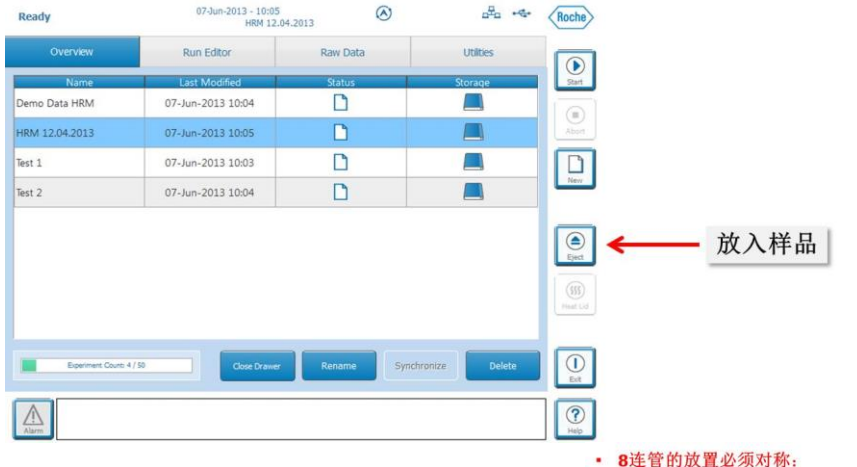

注意 **8** 连管的放置必须对称,如图:

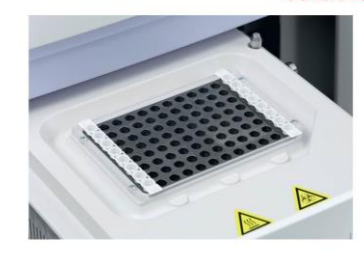

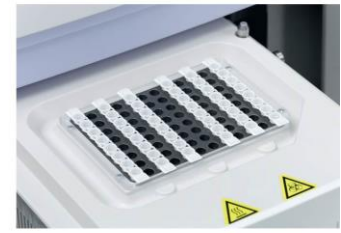

如2排8连管: 分别放在第1和12列 or 第2和11列, 不要放在最中间

- (4) 在 Overview 界面, 选择需要运行的实验;
- (5) 在 global 界面右面选择 *Start* 开始按钮;
- (6) 在 *Raw data* 界面监控实验进度。

### **4.** 实验结束后,将数据转移到电脑的相应应用软件中进行分析**:**

- A. 如果仪器和电脑连接,可以通过 *Instrument Manager* 传输文件到电脑;
- B. 如果仪器没有和网络连接,使用 USB 转移,将此 U 盘插入仪器右侧面上方的 U 盘接口, 按"synchronization"按钮, 仪器数据可以和 U 盘同步。文件被转移到 U 盘中一个名为 "Experiments"的文件夹内;

### **5.** 编辑样品信息**:**

(1) 打开 *Sample Editor* 中的 *plate view*;

\*对 LightCycler® 96 的日常操作,请您详细阅读产品配套操作手册,为方便您阅读,您可参考本说明。

①选中没有样品的孔 <u>जिलाक</u>  $\langle \overline{\text{Roche}} \rangle$ **LOGGLLLO** Raw Data | Al ②使用Clear Wells 功能 E 剔除没有样品的孔位 u, (3) 选择做实验的孔位; (4) 在 *Reaction properties* 界面,编辑样品信息; ②样品类型:

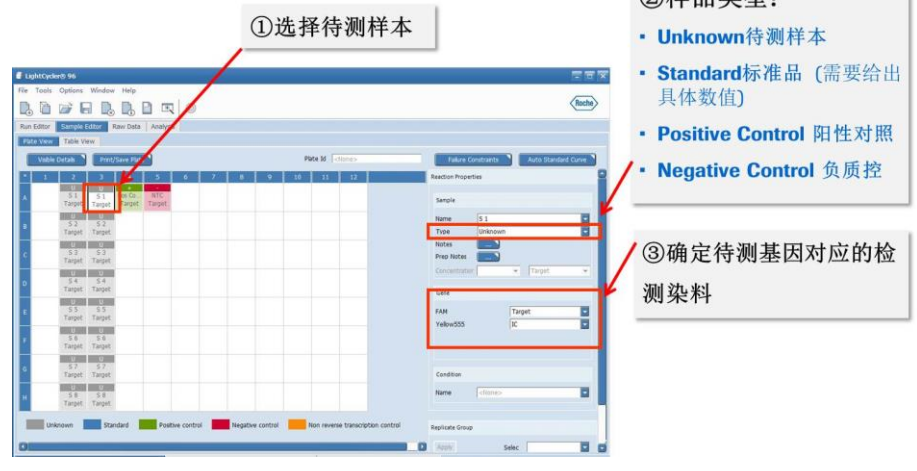

(5) 保存实验。

### **6.** 分析数据:

### (1) 在 *Analysis* 界面增加分析类型;

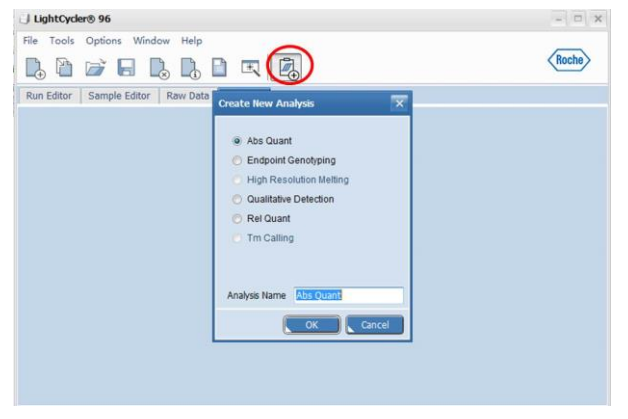

\*对 LightCycler® 96 的日常操作,请您详细阅读产品配套操作手册,为方便您阅读,您可参考本说明。

(2) 使用 *Clear Wells* 功能剔除没有样品的孔位;

- (2) 打开*<analysis>*分析设置对话框, 设置分析参数;
- (3) 如果需要可以排除样品;
- (4) 选择需要显示的结果;
- (5) 导出数据。
- 7. 关闭仪器:
- (1) 将做完的反应板/管从仪器中拿出;
- 

(2) 点击仪器屏幕右侧的退出按钮  $\boxed{\rm Q}$ , 根据指示关闭仪器及仪器背后的电源开关;

(3) 关闭电脑及总电源。

\*对 LightCycler® 96 的日常操作,请您详细阅读产品配套操作手册,为方便您阅读,您可参考本说明。